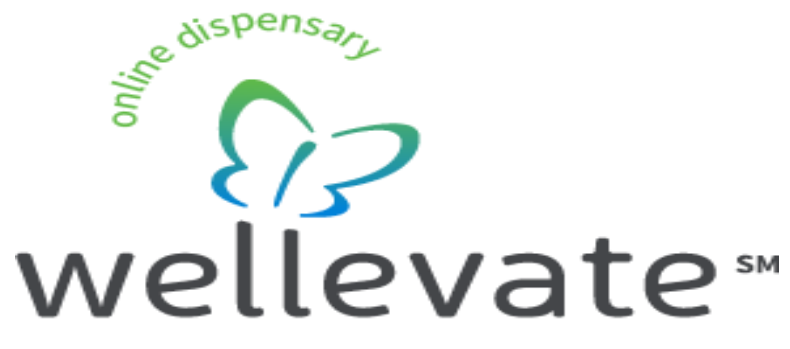

from Emerson Ecologics

**For Assistance, Please contact us at: 855-WELLEVATE (855) 935-5382 [support@wellevate.me](mailto:support@wellevate.me)**

**Welcome to wellevate!** We are dedicated to providing you with the highest quality supplement purchasing experience.

This guide is a resource to help set you up for success on the wellevate platform and begin to enjoy all of the benefits.

Please use **The Step by Step Patient Experience** resource below as a guide for setting up your wellevate account.

We are also available to help you with the process and are proud to offer a team of concierge support reps to assist you with any questions or concerns. They can be reached at:

**Phone: 855-WELLEVATE (855) 935-5382 Email: [support@wellevate.me](mailto:support@wellevate.me)**

## **Thank you for choosing wellevate from Emerson Ecologics!**

## **The Step by Step Patient Experience**

**1. After receiving the email invitation from Wellevate, click on the "Activate**

**Account" button.**

**2. At the Welcome screen enter a password of choice and make sure you write it down.**

- **3. Click on the "Create Account" button.**
- **4. Enter your City, State, and Postal Code.**
- **5. Enter whether you want to be contacted by phone or email.**
- **6. Enter male or female.**
- **7. Click on the "Complete Button."**
- **8. Click on the "Shop Dispensary" button.**
- **9. Click on the three line symbol in the top right corner to change the view to list.**
- **10. Select the products you want to purchase and add them to the cart.**
- **11. View shopping cart and complete the checkout process.**
- **12. You will receive an order confirmation email after submitting your order**

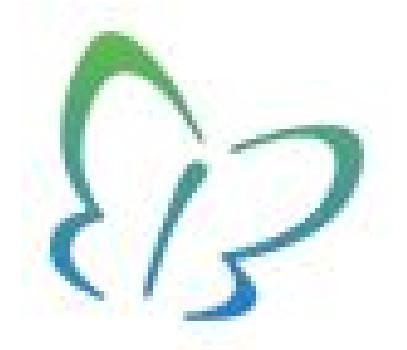

**We truly appreciate your business, and look forward to helping you with all your supplement purchasing needs!**